# **AMSeT Alfresco SWORD Interface**

Developer Guide November 2009

# **Table of Contents**

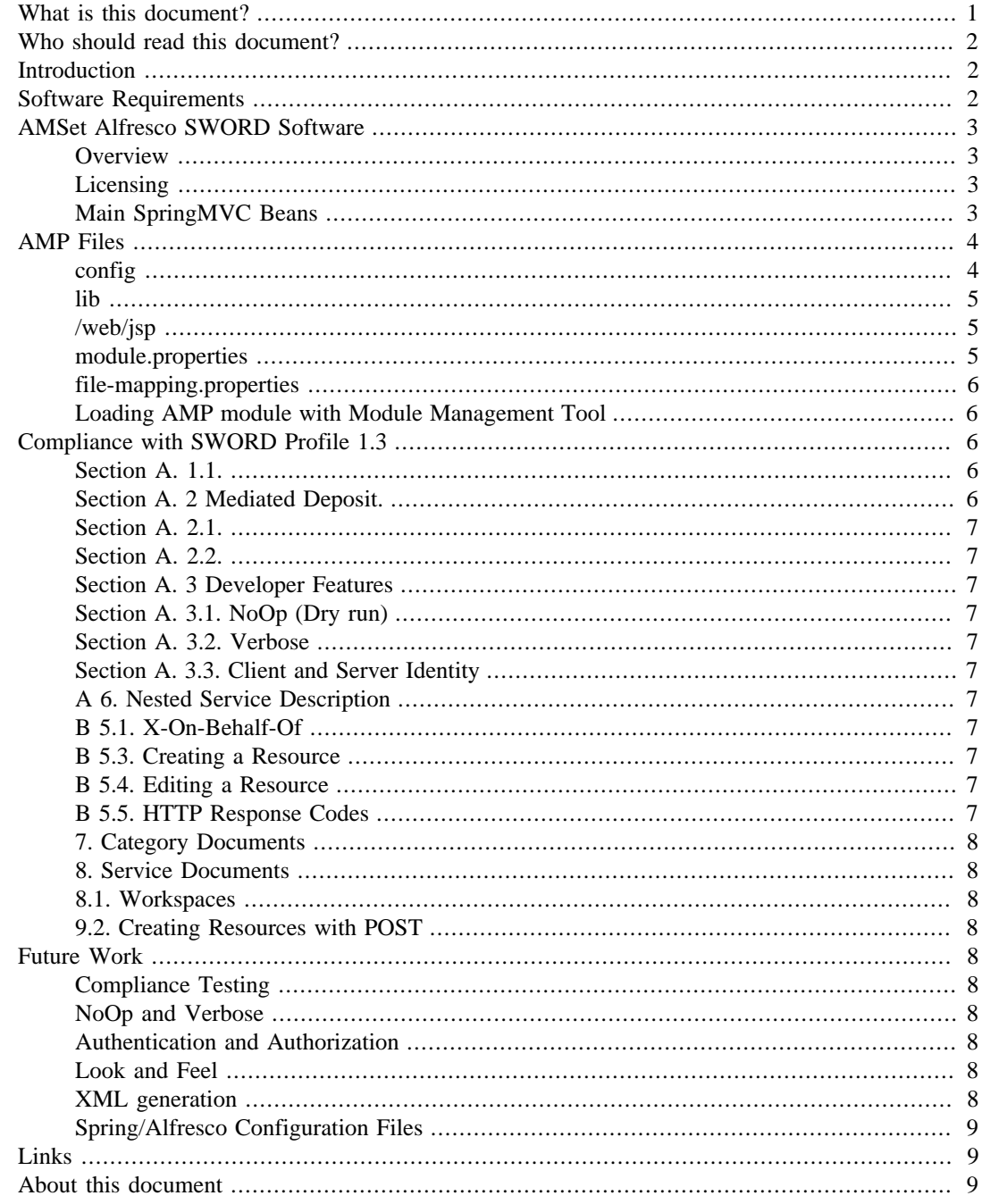

# <span id="page-0-0"></span>What is this document?

This is a deliverable from the JISC Alfresco Management and Security Toolkit (AMSeT) project which was funded from the Repositories: Rapid Innovation strand of the 12/08 JISC Information Environment and e-Research call and ran from 1 April to 30 September 2009.

# <span id="page-1-0"></span>**Who should read this document?**

This document is intended for developers who wish to create applications that use a SWORD interface to the Alfresco content management system.

# <span id="page-1-1"></span>**Introduction**

This document provides a technical description of the SWORD document deposit interface created for the Alfresco content management system as part of the JISC AMSeT project.

# <span id="page-1-2"></span>**Software Requirements**

Java 5.0 or later

NetBeans 6.7.1

Eclipse Java JEE IDE (Galileo).

Alfresco Labs 3.2 SDK

Alfresco Community Edition 3.2 (running on bundled Apache Tomcat 6.0.18)

MySQL 4.x or 5.x.

Development platform details are as follows.

- Hardware: MacBook Pro, Intel Core 2 Duo, 2.8 GHz 4 GB RAM.
- IDE: NetBeans IDE 6.7.1 (Build 200907230233)
- Java: 1.6.0\_15; Java HotSpot(TM) 64-Bit Server VM 14.1-b02-90
- System: Mac OS X version 10.6.1.
- GlassFish 2.1

Technologies employed.

- SWORD common core
- Alfresco 3.2 core and repository api
- SpringMVC (Spring 2.0.8)
- JSP 2.1
- JSTL 1.2
- XMLBeans 1.1
- Apache HttpClient 4.0.1
- Content Repository for Java, JSR 170
- SWORD 1.3

# <span id="page-2-0"></span>**AMSet Alfresco SWORD Software**

#### <span id="page-2-1"></span>**Overview**

Although it is possible to insert plain Java into an Alfresco WAR file, the application is wired together using the Spring framework and offers automated installation of extension modules for Spring applications. Hence, the Alfresco SWORD module was written using SpringMVC.

The formal mechanism for adding functionality to Alfresco is to create an Alfresco Module Package (AMP) file and to load this into Alfresco using the special tool provided, the Module Management Tool (MMT). Hence the first step in the development process was to create a SWORD front end Web application using Alfresco jars to provide an API. Then the application was converted to an AMP and installed in the alfresco.war.

SWORD is based on the Atom Publishing Protocol and there is a core object hierarchy of ServiceDocument.Service.Workspace.Collection where there can be multiple workspaces and collections. The SWORD application must initially return a representation of the ServiceDocument object which offers the user a list of details of the collections to which deposits are possible. A document can then be deposited by uploading a file using the HTTP POST operation to the collection URL returned by the service document. AMSeT offers a Web application client for the deposit process. Posting from an application was tested using Apache HttpClient.

The original SWORD project produced a common-core.jar with a client JavaServer Pages (JSP) Web application. Although these JSPs were used as HTML templates for the interface the underlying implementation was different in 2 respects: Java Standard Tag Library (JSTL) was used instead of raw Java code in the JSPs; and custom workspace and collection classes were used instead of the common-core equivalents due to the the incompatibility of the data structure with a nested bean structure accessible to JSTL expression language.

A ServiceContext object is used to hold a ServiceDetails object along with the ServiceDocument. ServiceDetails contains metadata about the service.

Initialization data on the collections available in a service are provided using ResourceBundle property files. It is a simple matter to re-implement the interface involved here. For example, a list of collections might be obtained by direct interrogation of the Alfresco repository for folders that are assigned aspects that identify them as SWORD collections. For this project the target SWORD collection was taken to be the company-home folder which is created by the default Alfresco installation.

A couple of XML schemas were written to represent the ServiceDocument and XMLBeans used to produce the corresponding XML documents.

XMLBeans was also used to create the entity document reponse.

# <span id="page-2-2"></span>**Licensing**

All AMSeT code is released under the Apache 2 license. Copyright belongs to the University of Leeds.

# <span id="page-2-3"></span>**Main SpringMVC Beans**

There are 2 principal functions provided by a SWORD service, to return a service document and to perform a file deposit to a collection. The SpringMVC DispatcherServlet passes control to 2 controllers (request handlers) to perform these functions.

A web application route into an Alfresco SWORD collection is handled by the ServiceDocumentFormController and the DepositSubmitFormController. The latter delegates to a AlfrescoDepositManager class which carries out the deposit of the resource and the media link entry. The third handler, HomePageAbstractController, populates the home page with some service data.

DepositSubmitFormController handles deposit requests that originate from an HTTP form POST (multipart/form-data). A Spring interceptor bean handles non-multipart requests which then skirt the main controller.

# <span id="page-3-0"></span>**AMP Files**

The structure of an AMP file is shown below.

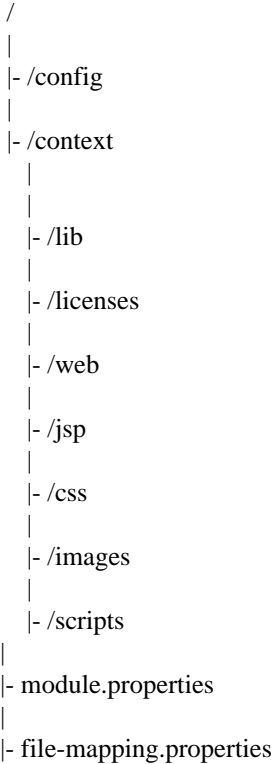

#### <span id="page-3-1"></span>**config**

The recommended package structure for an Alfresco AMP project is alfresco.module.projectpackages. In AMSeT, alfresco.module.sword has been used. The directory structure in the config directory must follow this package structure. In the directory config/alfresco/module/sword is placed the module-context.xml file. This contains a Spring beans document that points to the module's Spring configuration files. In this case we have the following.

*Listing 1.*

```
<?xml version='1.0' encoding='UTF-8'?>
<!DOCTYPE beans PUBLIC '-//SPRING//DTD BEAN//EN' 
    'http://www.springframework.org/dtd/spring-beans.dtd'>
<beans> 
<import 
     resource="classpath:alfresco/module/sword/context/service-context.xml" />
</beans>
```
In this context directory is the service-context.xml file which contains the module's bean definitions:

```
Listing 2.
```

```
<?xml version='1.0' encoding='UTF-8'?>
<!DOCTYPE beans PUBLIC '-//SPRING//DTD BEAN//EN' 
       'http://www.springframework.org/dtd/spring-beans.dtd'>
```
<beans>

```
\langle !-- SWORD AMP -->
 <bean id="controllerClassNameHandlerMapping" 
 class="org.springframework.web.servlet
 .mvc.support.ControllerClassNameHandlerMapping"/>
 <bean id="urlMapping" 
 class="org.springframework.web.servlet.handler.SimpleUrlHandlerMapping">
     <property name="mappings">
         <props>
              <prop key="home">homePageAbstractController</prop>
              <prop key="results">resultsController</prop>
         </props>
     </property>
 </bean>
 <bean id="viewResolver" 
 class="org.springframework.web.servlet.view.InternalResourceViewResolver">
     <property name="viewClass" 
     value="org.springframework.web.servlet.view.JstlView"/>
     <property name="prefix" value="/WEB-INF/jsp/" />
     <property name="suffix" value=".jsp" />
 </bean> 
 ...
 ...
 ...
```
#### <span id="page-4-0"></span>**lib**

Jar files for the project.

#### <span id="page-4-1"></span>**/web/jsp**

Since all the JSP files in this module are hidden under WEB-INF this directory is empty. There isn't a default mapping that puts JSP files in WEB-INF so a custom mapping has to be introduced by adding an entry in the file-mapping.properties file.

#### <span id="page-4-2"></span>**module.properties**

This is a mandatory file which contains metadata about the project used by the MMT. In this module we have the following.

#### *Listing 3.*

```
# SWORD AMP
module.id=sword
module.title=SWORD AMP
module.description=Builds AMP for SWORD interface
module.version=1.0
```
#### <span id="page-5-0"></span>**file-mapping.properties**

The directory WEB-INF/jsp was introduced at the top level of the AMP file and the module jsp files were placed here. In order for the jsps to be placed in the /WEB-INF/jsp directory of the application, the following line must be present in the file-mapping.properties file.

```
WEB-INF/jsp=/WEB-INF/jsp
```
# <span id="page-5-1"></span>**Loading AMP module with Module Management Tool**

The MMT inserts a module into an Alfresco WAR file when the software and associated resources are structured according to the AMP format. [A sample application in the Alfresco Software Development Kit (SDK) is provided whose build file contains a target for automatically converting applications to AMPs and loading modules into a given Alfresco WAR.]

There is a more convenient means of loading an AMP. On installing Alfresco Community Edition 3.2 there is an amps directory with an add-amps-here.txt file containing the following text.

*To help you manage AMP extensions to your Alfresco server, you can place AMP files in this directory and use the apply\_amps script to perform the update. Usually, you only need to run the apply\_amps script when you add a new AMP to the directory, or when you upgrade your Alfresco server. Whenever the script is run, a backup of the core server file is made (the alfresco.war file).*

The MMT tool worked as stated and the Alfresco log (alfresco.log) and Spring standard output provided useful error information.

There was one wrinkle in the installation process, however. The module, being a SpringMVC application, requires that the Spring dispatcher servet be declared in the web.xml file. The Spring container, seeing the servlet, requires a dispatcher-servlet.xml configuration file. At this point, all the AMSeT-SWORD Spring bean definitions were put in this file and placed in the WEB-INF directory. Despite some definitions also being present in the service-context. file everything worked OK and was left like that.

# <span id="page-5-2"></span>**Compliance with SWORD Profile 1.3**

This section follows the structure of the SWORD Profile 1.3 document and provides information on the AMSeT implementation.

# <span id="page-5-3"></span>**Section A. 1.1.**

The value of all q attributes for the accept Packaging elements have been set to 1. Although Alfresco can accept any type of file as deposit, no package processing will be possible unless custom actions are created.

# <span id="page-5-4"></span>**Section A. 2 Mediated Deposit.**

This implementation does not support mediated deposits. This is not required by the 1.3 profile. The On-Behalf-Of header/parameter is detected by the code, but not used.

## <span id="page-6-0"></span>**Section A. 2.1.**

As required, a mediated element is included in the service document and this is set to *false* to indicate that mediated deposit is not supported. If a non-empty X-On-Behalf-Of header or form parameter is received, then an exception is thrown.

# <span id="page-6-1"></span>**Section A. 2.2.**

No mediation, so not applicable.

## <span id="page-6-2"></span>**Section A. 3 Developer Features**

3.1, 3.2 and 3.3 below are extensions recommended in the SWORD profile v 1.3 in order to ease the development process.

# <span id="page-6-3"></span>**Section A. 3.1. NoOp (Dry run)**

NoOp is not implemented, but a line or two will do it.

# <span id="page-6-4"></span>**Section A. 3.2. Verbose**

The X-Verbose header/parameter is processed and a verbose boolean is present in the initialization property file. In order to implement a verbose return, the verbose description will need to be obtained from the property file at initialisation.

# <span id="page-6-5"></span>**Section A. 3.3. Client and Server Identity**

User-Agent and Generator headers implemented and values are obtained from the initialisation properties files.

# <span id="page-6-6"></span>**A 6. Nested Service Description**

Nested service urls can be supplied from the initialisation property files.

# <span id="page-6-7"></span>**B 5.1. X-On-Behalf-Of**

The X-On-Behalf-Of header is processed although the service is not implemented. The service document returns a mediation = false statement. This is set at initialization.

# <span id="page-6-8"></span>**B 5.3. Creating a Resource**

HTTP response code 201 Created is returned after a successful deposit together with a Location header.

# <span id="page-6-9"></span>**B 5.4. Editing a Resource**

Not implemented. Not required by profile.

# <span id="page-6-10"></span>**B 5.5. HTTP Response Codes**

Response codes are supplied according to the recommendations of this section. Human readable explanations are also supplied.

# <span id="page-7-0"></span>**7. Category Documents**

Not required, not implemented.

# <span id="page-7-1"></span>**8. Service Documents**

SWORD parameters version, verbose, noOp and maxUploadSize are presented in the service document.

### <span id="page-7-2"></span>**8.1. Workspaces**

According to the profile, sword:collectionPolicy, sword:mediation, sword:treatment, sword:acceptPackaging, and sword:service and dcterms:abstract elements are included in the Collection element.

# <span id="page-7-3"></span>**9.2. Creating Resources with POST**

Content-MD5: implemented, not tested.

User-Agent: the web client sets a user agent header.

Content-Disposition: filename : implemented. If a filename is not present in the Content-Disposition header, the Slug header will be used if present.

X-On-Behalf-Of: the presence of a value here will provoke a 400 Bad Request response.

# <span id="page-7-4"></span>**Future Work**

A few tasks will be be required before pressing AMSeT SWORD into live service.

# <span id="page-7-5"></span>**Compliance Testing**

Some unit testing is present, and the return XML validates according to the validator provided by the original SWORD project, but time for testing has been limited.

# <span id="page-7-6"></span>**NoOp and Verbose**

The code is there, more or less, but not been switched on.

# <span id="page-7-7"></span>**Authentication and Authorization**

Implementation of either Basic Authentication or Java Authentication and Authorisation Specification (JAAS) and aligning this with the Alfresco permission structures. There is a Spring interceptor bean in place for handling authentication. If further security is required, deposit authorization will require a process to retrieve folder permissions for the authenticated user.

# <span id="page-7-8"></span>**Look and Feel**

The SWORD JSPs should look like they belong to Alfresco.

## <span id="page-7-9"></span>**XML generation**

This is a bit scrappy and could be improved and tied in with either the common-core or with Abdera, the Atom implementation project.

# <span id="page-8-0"></span>**Spring/Alfresco Configuration Files**

A bit of rationalisation required involving the contents of the application-context, servlet-context and module-context files. More ugly than dangerous.

# <span id="page-8-1"></span>**Links**

AMSeT Wiki: <http://amset.leeds.ac.uk:8080/amsetwiki/>

AMSeT Blog:<http://www.socketelf.org:8080/roller/amset/>

AMSeT SourceForge site:<http://sourceforge.net/projects/amset/>

# <span id="page-8-2"></span>**About this document**

This document was created using the Oxygen XML Editor 10.3 using its DocBook 5.0 schema and bundled HTML and PDF XSLT transformations.

*Brian P. Clark, November 2009*

*Please see [project wiki \[http://amset.leeds.ac.uk:8080/amsetwiki/\]](http://amset.leeds.ac.uk:8080/amsetwiki/) for contact details.*